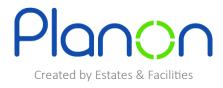

## My Catering Orders

1. Firstly, click onto **my catering orders** gadget.

| 🛃 My Job List |                    |
|---------------|--------------------|
|               | Feedback Given     |
| D             | Ay Catering Orders |

2. Here, you can view your catering orders.

For more information on particular order, simply click onto this.

| 🍟 Yo     | our Catering Request History     |                   |                                       |                 |                      | ×          |
|----------|----------------------------------|-------------------|---------------------------------------|-----------------|----------------------|------------|
| Men      | u Option                         |                   |                                       | Search          |                      |            |
| ~ :      | Show more search options         |                   |                                       |                 |                      |            |
| Order Ca | tering V Add                     |                   |                                       | 1               |                      | 1 - 4 of 4 |
| Number   | Menu Option                      | Start date & time | Space                                 | Event name      | Status               |            |
| 17.00    | Full Menu Including Refreshments | 15/05/2024 09:00  | MA005a - Counselling Room MA005a      | Planon Test     | Reported             |            |
| 11.00    | Food and drink voucher requests  | 17/05/2024 11:45  | MU201 - Breakout Area MU201           | Danielle - Test | Reported             |            |
| 18.00    | Light Refreshments Menu          | 29/05/2024 09:00  | MU001 - Foyer MU001                   | Planon Test     | Reported             |            |
| 19.00    | Drink supplies for office use    | 13/06/2024 09:00  | MU007 - LS Teaching / Tutorials MU007 | Planon Test     | Administratively com | pleted     |
|          |                                  |                   |                                       |                 |                      |            |
|          |                                  |                   |                                       |                 |                      |            |
|          |                                  |                   |                                       |                 |                      |            |
|          |                                  |                   |                                       |                 |                      |            |
|          |                                  |                   |                                       |                 |                      |            |

3. When finished viewing this order, click **back**.

| C Voucher Order Details         |             |                 | ×                       |
|---------------------------------|-------------|-----------------|-------------------------|
| Number                          |             |                 |                         |
| 11.00                           |             |                 |                         |
| Menu Option                     |             |                 |                         |
| Food and drink voucher requests |             |                 |                         |
| Start date & time               |             |                 |                         |
| K Friday, 17 May 2024 11:45     |             |                 |                         |
| Event name                      |             |                 |                         |
| Danielle - Test                 |             |                 |                         |
| Property                        |             |                 |                         |
| 015-MU, MU-Lord Swraj Paul      |             |                 |                         |
| Space                           |             |                 |                         |
| MU201 - Breakout Area MU201     |             |                 |                         |
|                                 |             |                 |                         |
|                                 |             |                 | 1 - 3 of 3              |
|                                 |             |                 |                         |
| Description                     | Quantity    | Price excl. VAT | Subtotal                |
| Voucher - value £1.50           | 3           | £ 1.50          | £ 4.50                  |
| Voucher - value £4.00           | 1           | £ 4.00          | £ 4.00                  |
| Voucher - value £7.00           | 2           | £ 7.00          | £ 14.00                 |
|                                 |             |                 | Total excl. VAT: £22.50 |
|                                 |             |                 |                         |
|                                 |             |                 |                         |
|                                 |             |                 |                         |
|                                 |             |                 |                         |
|                                 |             |                 |                         |
|                                 |             |                 |                         |
|                                 |             |                 |                         |
|                                 |             |                 |                         |
|                                 |             |                 |                         |
|                                 |             | /               |                         |
|                                 |             |                 |                         |
|                                 |             |                 |                         |
|                                 |             |                 |                         |
|                                 | Edit Delete | Back            |                         |

4. If you would like to filter your search, click **show more options**.

| 🍟 Yo      | our Catering Request History     |                   |                                       |                 |                            | × |
|-----------|----------------------------------|-------------------|---------------------------------------|-----------------|----------------------------|---|
|           | u Option                         |                   |                                       | Search          |                            |   |
| Order Car |                                  |                   |                                       |                 | 1 - 4 of 4                 |   |
| Number    | Menu Option                      | Start date & time | Space                                 | Event name      | Status                     |   |
| 17.00     | Full Menu Including Refreshments | 15/05/2024 09:00  | MA005a - Counselling Room MA005a      | Planon Test     | Reported                   |   |
| 11.00     | Food and drink voucher requests  | 17/05/2024 11:45  | MU201 - Breakout Area MU201           | Danielle - Test | Reported                   |   |
| 18.00     | Light Refreshments Menu          | 29/05/2024 09:00  | MU001 - Foyer MU001                   | Planon Test     | Reported                   |   |
| 19.00     | Drink supplies for office use    | 13/06/2024 09:00  | MU007 - LS Teaching / Tutorials MU007 | Planon Test     | Administratively completed |   |
|           |                                  |                   |                                       |                 |                            |   |
|           |                                  |                   |                                       |                 |                            |   |
|           |                                  |                   |                                       |                 |                            |   |
|           |                                  |                   |                                       |                 |                            |   |
|           |                                  |                   |                                       |                 |                            |   |

5. Here you can filter through menu option, number, room number or status.

| Request li     | st             |                  | ×          |
|----------------|----------------|------------------|------------|
| Number         |                |                  |            |
|                |                |                  | Search     |
| TypeOfFeedback |                |                  |            |
|                |                | > 平              |            |
| FeedbackCatego | ry             |                  |            |
|                |                | > 平              |            |
| Status         |                | > 목              |            |
| ∧ Show fewer   | sourch antions | ې<br>۲           |            |
| Show lewer     | search options |                  |            |
|                |                |                  |            |
|                |                |                  | 1 - 1 of 1 |
| Number         | TypeOfFeedback | FeedbackCategory | Status     |
| 15.00          | Comment        | Catering Order   | Reported   |
|                |                |                  |            |